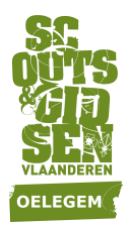

# **Digitale kalender:** groep

In het tijdperk van digitale communicatie, supersnel internet, coole smartphones e.d. is een papieren agenda hebben al best retro, maar toch bieden wij deze nog graag aan!

Toch wilden we ook naar een digitaal beschikbare versie van de **Joepie** gaan zodat je alle items makkelijk kan inladen in je smartphone (synchroniseren).

### **Hoe instellen?**

Gebruik deze specifieke link voor de groepskalender:

[https://calendar.google.com/calendar/ical/6dbknkpqtk1o8d1bckrku3pvk0%40group.c](https://calendar.google.com/calendar/ical/6dbknkpqtk1o8d1bckrku3pvk0%40group.calendar.google.com/public/basic.ics) [alendar.google.com/public/basic.ics](https://calendar.google.com/calendar/ical/6dbknkpqtk1o8d1bckrku3pvk0%40group.calendar.google.com/public/basic.ics)

## **De kalender instellen op je smartphone?**

#### **1. Voor iOS (iPhone)**

Tik op bovenstaande link en kies voor 'abonneer'.

De agenda wordt nu automatisch toegevoegd aan je agenda-applicatie.

#### **2. Voor Android**

Open de handleiding in deze link: [https://support.google.com/calendar/answer/37100?hl=nl&ref\\_topic=1672445](https://support.google.com/calendar/answer/37100?hl=nl&ref_topic=1672445)

- o Kies voor 'Android'.
- o Kies voor 'toevoegen via een link' en volg de aangegeven stappen.
- o De URL/link die je moet toevoegen:

[https://calendar.google.com/calendar/ical/6dbknkpqtk1o8d1bckrku3pvk0%40group.c](https://calendar.google.com/calendar/ical/6dbknkpqtk1o8d1bckrku3pvk0%40group.calendar.google.com/public/basic.ics) [alendar.google.com/public/basic.ics](https://calendar.google.com/calendar/ical/6dbknkpqtk1o8d1bckrku3pvk0%40group.calendar.google.com/public/basic.ics)